# Cheatography

## **SPSS Syntax Quick Guide Cheat Sheet** by omelchenko via cheatography.com/136240/cs/28407/

#### Команда COMPUTE

COMPUTE Newvar=MEAN(Var1, Var2, Var3).

EXECUTE.

COMPUTE age=DATEDIFF(Date1, Date2, "years").

#### EXECUTE.

Функции, используемые для вычисления новых переменных, могут быть какими угодно.

Список функций можно посмотреть в окне редактора "Преобразовать - Вычислить" или на сайте разработчика: https://www.ibm.com/docs/en/spss-statistics/23.0.0?topic=transformations-functions#functionlist help

#### Команда RECODE

RECODE oldvar (1 thru 3=1) (4 thru 5=2) (6 thru 10=3) into newvar.

#### Команда IF

IF Var1=1 AND Var2=1 Newvar=1. #если Var1 равняется 1 И Var2 равняется 1 Newvar присваивается значение 1.

IF Var1=1 OR Var2=2 Newvar=2. #если Var1 равняется 1 ИЛИ Var2 равняется 2 Newvar присваивается значение 2.

IF Var1 NOT 1 Newvar=3. # если Var1 НЕ равняется 1 Newvar присваивается значение 3.

IF Var1 GE 1 Newvar=4. # если Var1 больше или равно 1 Newvar присваивается значение 4.

IF Var1 LT 5 Newvar=5. # если Var1 меньше 5 Newvar присваивается значение 5.

Подробный список базовых операторов: https://www.spss-tutorials.com/spss-basic-operators/

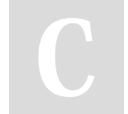

By omelchenko

cheatography.com/omelchenko/

Published 22nd June, 2021. Last updated 22nd June, 2021. Page 1 of 1.

Sponsored by ApolloPad.com Everyone has a novel in them. Finish Yours! https://apollopad.com

### Команда COUNT

COUNT Newvar=Var1, Var2, Var3 (1, 2). #подсчитать значения 1 или 2 по трем переменным

COUNT NMISS=Var1, Var2, Var3 (MISSING). # подсчитать количество пропущенных значений (как системных, так и определенных пользователем) по трем переменным

COUNT HW=Var1 TO Var10 (10 THRU HI). #подсчитать значения в переменных с Var1 по Var10 выше 10.